## **خرید WIC خود را ساده سازید**

## **WIC**Shopper **مخصوص تلفن همراه**

- **.1 "Shopper WIC "را از اپ استور خود نصب کنید.**
- **.2 "ماساچوست" را به عنوان "آژانس WIC "خود انتخاب کنید.**
	- **.3 زبان خود را در بخش "تنظیمات" انتخاب کنید.**
		- **.4 کارت WIC خود را ثبت کنید.**
	- **.5 مزایای موجود خود و غذاهای مجاز WIC را مشاهده کنید.**
- **.6 در حین خرید، برای شناسایی غذاهای مجاز WIC محصوالت را اسکن کنید.**
	- **.7 فهرستی از تمام فروشگاه های مجاز WIC را پیدا کنید.**
		- **.8 قرار مالقاتهای WIC آینده خود را مشاهده کنید.**
	- **.9 اطالعات تغذیه و شیردهی، دستورهای آشپزی و موارد دیگر بیابید!**

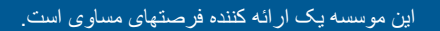

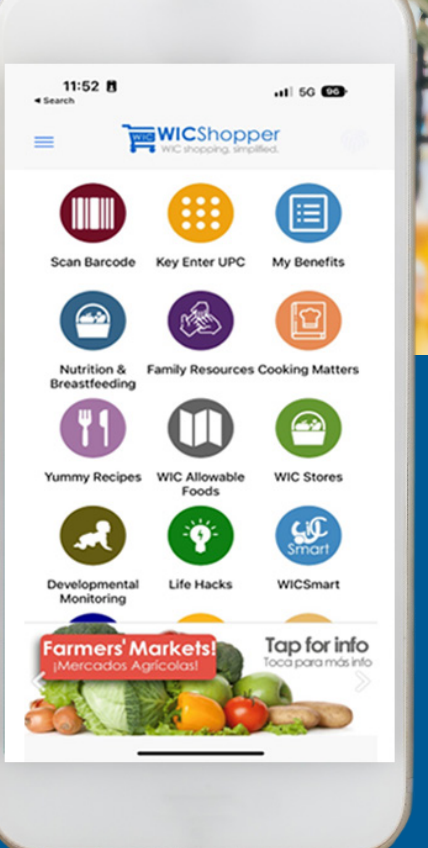

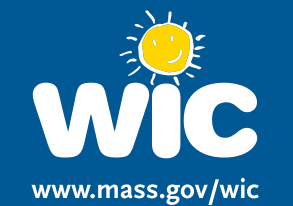

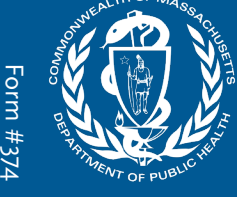

Farsi